## **Guide Quickstudio**

## *Instructions étape par étape sur la façon de créer un compte et de faire une réservation.*

- 1. Rendez-vous sur le site https://quickstudio.com/fr
- 2. Créez un compte
	- après avoir rempli les champs demandés, vous acceptez les conditions générales d'utilisation
	- cliquez sur « Créer »
	- ensuite, vous recevez un mail pour confirmer votre adresse mail et vous activez votre compte

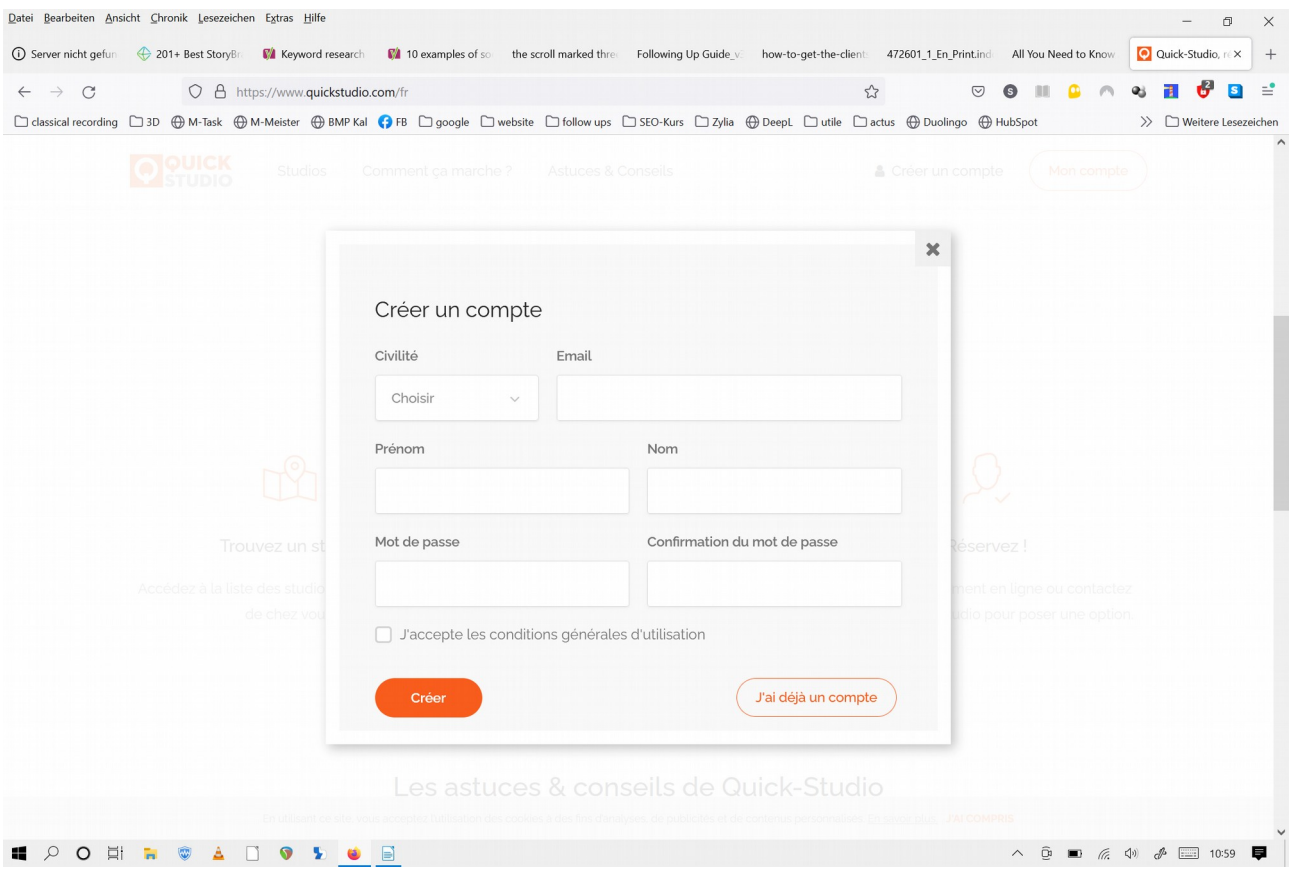

3. Une fois connecté, vous cherchez "Les studios de la Filature".

• Cliquez sur l'image,

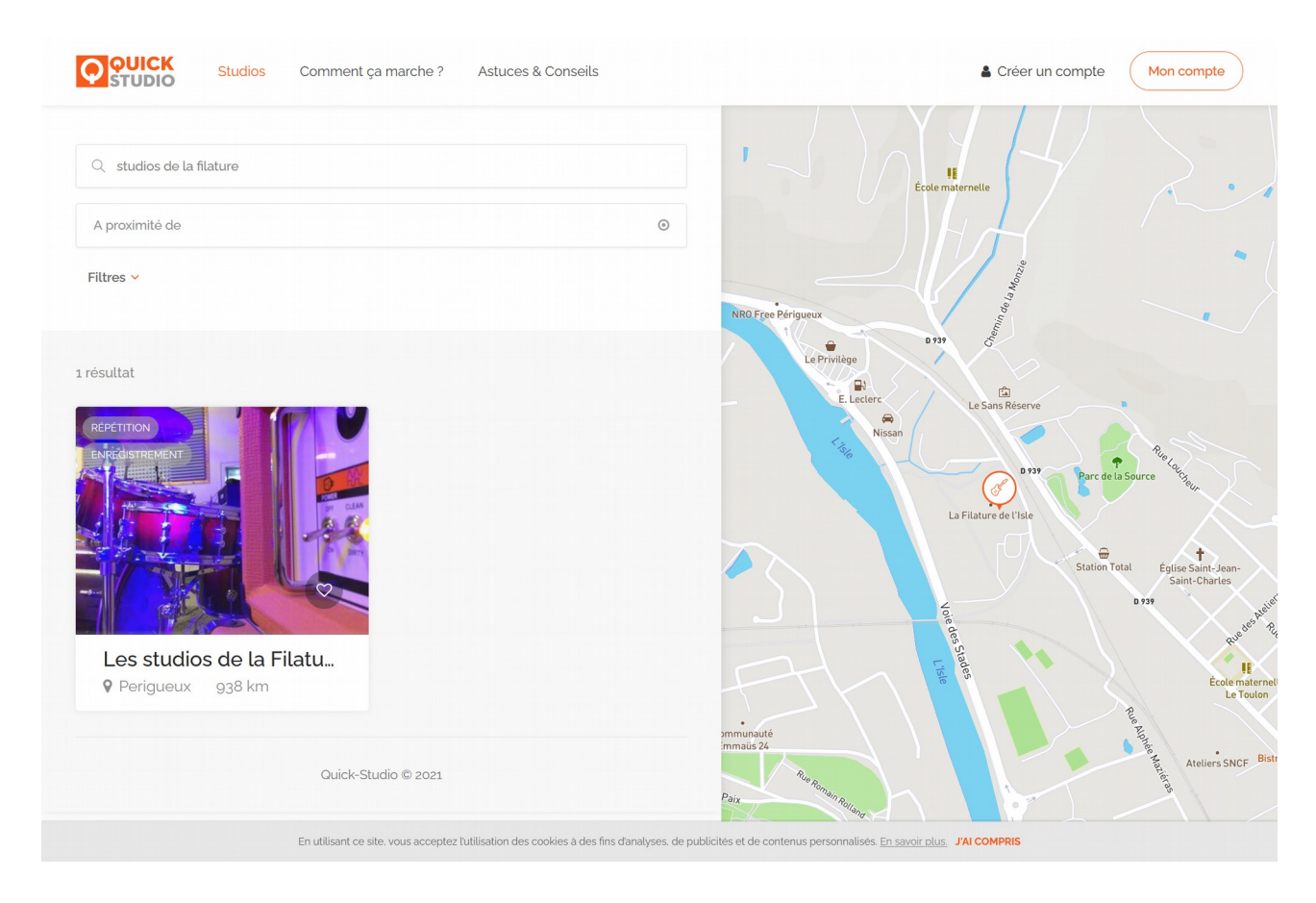

- maintenant vous pouvez:
	- nous contacter
	- voir les disponibilités

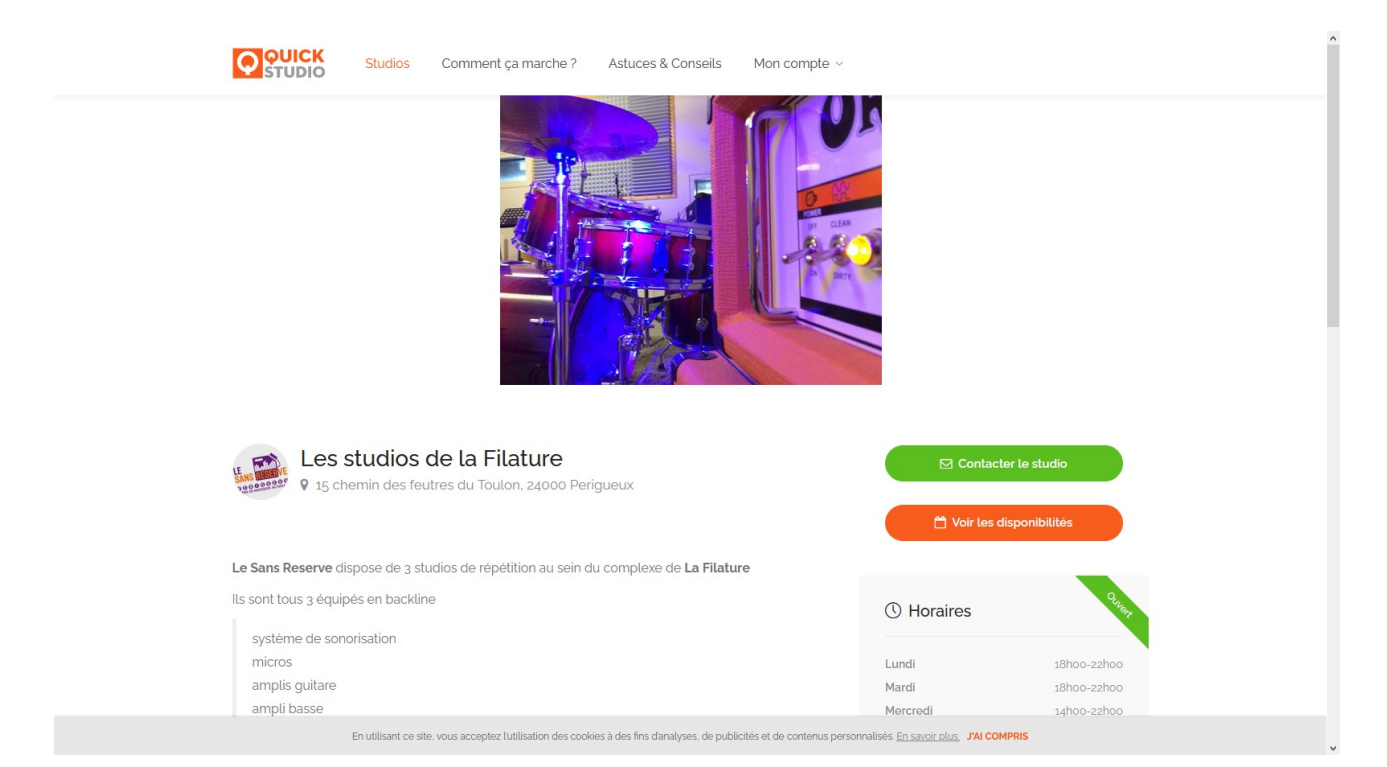

Jusqu'ici, vous n'avez pas encore le droit de faire vos demandes en ligne, comme c'est votre intention.

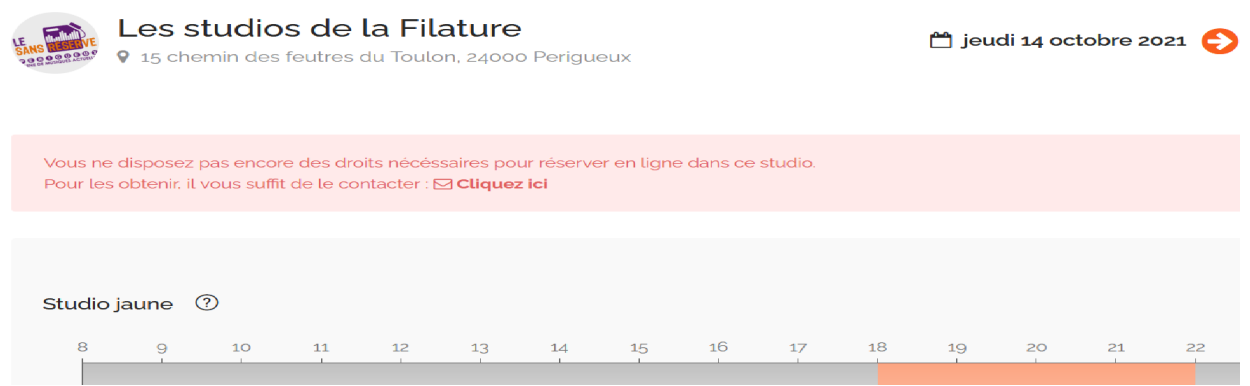

4. Cliquez sur le bouton vert ou sur le lien en rose pour nous contacter. Dans le message, vous nous demandez de vous accorder le droit de réserver en ligne. Pensez à mettre :

- votre nom
- le nom du groupe/des groupes
- votre numéro de téléphone
- votre adresse mail
- et tout ce que vous souhaitez savoir ou partager avec nous

5. Sur la base de vos information donnée par le message, nous créons votre fiche de groupe dans notre base de données.

6. Vous ne le voyez pas, mais nous finissons votre inscription en arrière plan. Votre nom va être associé à un ou plusieurs groupes et après vous avez l'option de faire vos demandes de réservation sur internet.

Voilà, c'est tout. L'équipe des studios de la Filature a hâte de vous accueillir. À bientôt ...

... et si vous avez encore des questions, n'hésitez surtout pas à nous contacter par téléphone pendant les heures d'ouverture.

Les Studios de la Filature répétition et enregistrement 15 chemin des Feutres du Toulon - 24000 Périgueux 05.53.02.76.13 / 06.47.97.42.87 / [filature@](mailto:filature@sans-reserve.org)[sans-reserve.org](mailto:filature@sans-reserve.org)

Le Sans Réserve, scène de musiques actuelles 192 route d'Angoulême - 24000 Périgueux 05.53.54.75.60 / 05.53.06.12.73 / [www.sans-reserve.org](http://www.sans-reserve.org/)